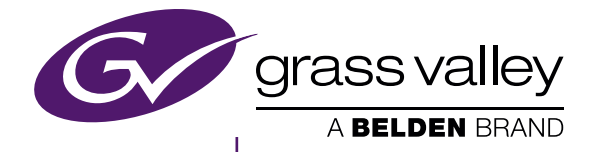

## **EDIUS** EDIT ANYTHING

この取扱説明書は、Version 8.3 の新機能と変更点について記載しております。 本書に記載されていない機能については、最新の「EDIUS Pro 8 Topic Library」を参照してください。

• 最新の「EDIUS Pro 8 Topic Library」は、Version 8.2 以降の新機能や変更点には対応しており ませんので、ご注意ください。

## EDIUS Pro 8 (Version 8.3) 新機能

www.grassvalley.jp

F2541611160 November 2016

#### <span id="page-1-0"></span>ご注意

- 本製品の一部または全部を無断で複製することを禁止します。
- 本製品の内容や仕様は将来予告無しに変更することがあります。
- 本製品は内容について万全を期して作成しましたが、万一ご不審な点や誤り、記載漏れなどお気付きの点がございましたら、当社までご 連絡ください。
- 運用した結果については、前項にかかわらず責任を負いかねますので、ご了承ください。
- ご使用上の過失の有無を問わず、本製品の運用において発生した逸失利益を含む特別、付随的、または派生的損害に対するいかなる請 求があったとしても、当社はその責任を負わないものとします。
- 本製品付属のソフトウェア、ハードウェア、マニュアル、その他添付物を含めたすべての関連製品に関して、解析、リバースエンジニアリング、 デコンパイル、ディスアッセンブリを禁じます。
- f Grass Valley、グラスバレー、GV STRATUS、K2、Aurora、Summit、Infinity、EDIUS、エディウスおよびそのロゴは、グラスバレー 株式会社の登録商標です。
- Microsoft、Windows、Internet Explorer は、米国 Microsoft Corporation の米国およびその他の国における商標または登録商標です。
- Intel、インテル、Xeon、Core Duo は、アメリカ合衆国およびその他の国におけるインテル コーポレーションまたはその子会社の商標 または登録商標です。
- QuickTime および QuickTime ロゴは、ライセンスに基づいて使用される商標です。QuickTime は、米国およびその他の国々で登録さ れた商標です。
- Final Cut Pro、Macintosh、Apple ProRes は、米国および他の国々で登録された Apple Inc. の商標です。
- Adobe、Adobe ロゴ、Adobe Reader、Photoshop、Adobe PDF および Adobe PDF ロゴ、After Effects、Flash および Flash ロゴ、 Adobe Flash Player は、Adobe Systems Incorporated (アドビシステムズ社)の商標です。
- Manufactured under license from Dolby Laboratories. Dolby and the double-D symbol are trademarks or Dolby Laboratories. Unpublished work. Copyright 2003-2012 Dolby Laboratories, Inc. and Dolby Laboratories Licensing Corporation. All right reserved.
- HDV はソニー株式会社と株式会社 JVC ケンウッドの商標です。
- XDCAM、XDCAM EX、XAVC、XAVC S、SxS はソニー株式会社の商標です。
- f GF は、株式会社 東芝の商標です。
- HDMI、HDMI ロゴ、および High-Definition Multimedia Interface は、HDMI Licensing, LLC の商標または登録商標です。
- P2、AVCCAM、AVC-Intra、AVC-Ultra は、パナソニック株式会社の商標です。
- AVCHD はパナソニック株式会社とソニー株式会社の商標です。
- f EOS はキヤノン株式会社の商標です。
- Blu-ray は Blu-ray Disc Association の商標です。
- SD カードは SD Association の商標です。
- Google Chrome、YouTube および YouTube ロゴは、Google Inc. の商標または登録商標です。
- Vimeo は、Vimeo, LLC の商標または登録商標です。
- f RED の商標、サービスマーク、商品名のロゴ、製品名は、米国およびその他の国にある Red.com, Inc. の商標または登録商標です。
- Avid、Pro Tools、Media Composer、Avid DNxHD、Avid DNxHR は、米国における Avid Technology, Inc. またはその子会社の 商標または登録商標です。
- AMD は、Advanced Micro Devices, Inc. の商標です。
- Firefox は、米国 Mozilla Foundation の米国およびその他の国における商標または登録商標です。
- GoPro は、GoPro, Inc. の米国およびその他の国における商標または登録商標です。
- その他の商品名やそれに類するものは各社の商標または登録商標です。

### ■ 表記について

- f 本書での説明と実際の運用方法とで相違点がある場合には、実際の運用方法を優先するものとします。
- 本書で使用している画像は開発中のものであり、実際の製品とは異なる場合があります。
- 本書はパソコンの基本的な操作を行うことができる方を対象に書かれています。特に記載の無い操作については、一般的なパソコンの操 作と同様に行ってください。
- 本書では、EDIUS Workgroup、EDIUS Pro や EDIUS シリーズを 「EDIUS」と表記します。
- 本書では、Microsoft ® Windows ® operating system を、次のように表記しています。
- Microsoft <sup>®</sup> Windows ® 7 operating system は、Windows 7 (Ultimate、Enterprise、Professional、Home Premium、 Home Basic の総称)
- Microsoft<sup>®</sup> Windows<sup>®</sup> 8 operating system は、Windows 8 (Enterprise、Pro、Core Edition の総称)
- Microsoft <sup>®</sup> Windows <sup>®</sup> 8.1 operating system は、Windows 8.1 (Enterprise、Pro、Core Edition の総称)
- Microsoft<sup>®</sup> Windows<sup>®</sup> 10 operating system は、Windows 10 (Enterprise、Education、Pro、Home の総称)
- f 本書内のマークと意味は、次のとおりです。

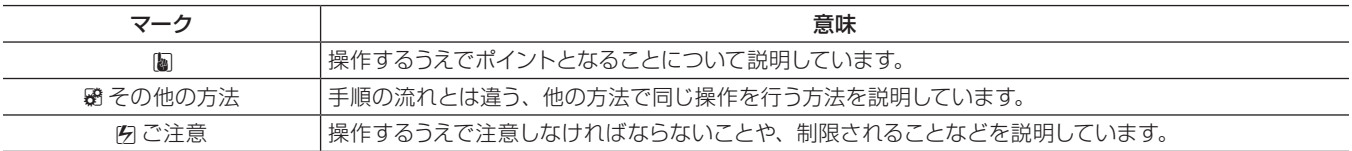

<span id="page-2-0"></span>警告

#### 健康上の注意

ごくまれに、コンピューターのモニターに表示される強い光や刺激や点滅によって、一時的にてんかん・意識の喪失などが引き起こされる 場合があります。こうした経験をこれまでにされたことがない方でも、それが起こる体質をもっていることも考えられます。こうした経験を お持ちの方や、経験をお持ちの方の血縁にあたられる方は、本製品を使用される前に必ず医師と相談してください。 3D の編集は連続作業時間が 1 時間を超えないように、その都度 10 ~15 分の休憩をとりながら作業を行ってください。疲労や不快感等 の異常を感じた場合、使用をすぐに中止してください。

#### 著作権について

テレビ放送やビデオなど、他人の作成した映像/音声をキャプチャしたデータは、動画、静止画にかかわらず個人として楽しむ以外は、著 作権法上、権利者に無断では使用できません。また、個人として楽しむ目的であっても複製が制限されている場合があります。キャプチャ したデータのご利用に対する責任は一切負いかねますのでご注意ください。

# もくじ

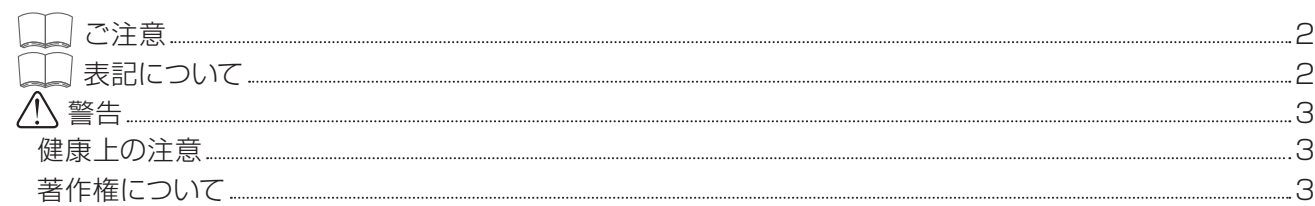

## 1章 [Version](#page-4-0) 8.3

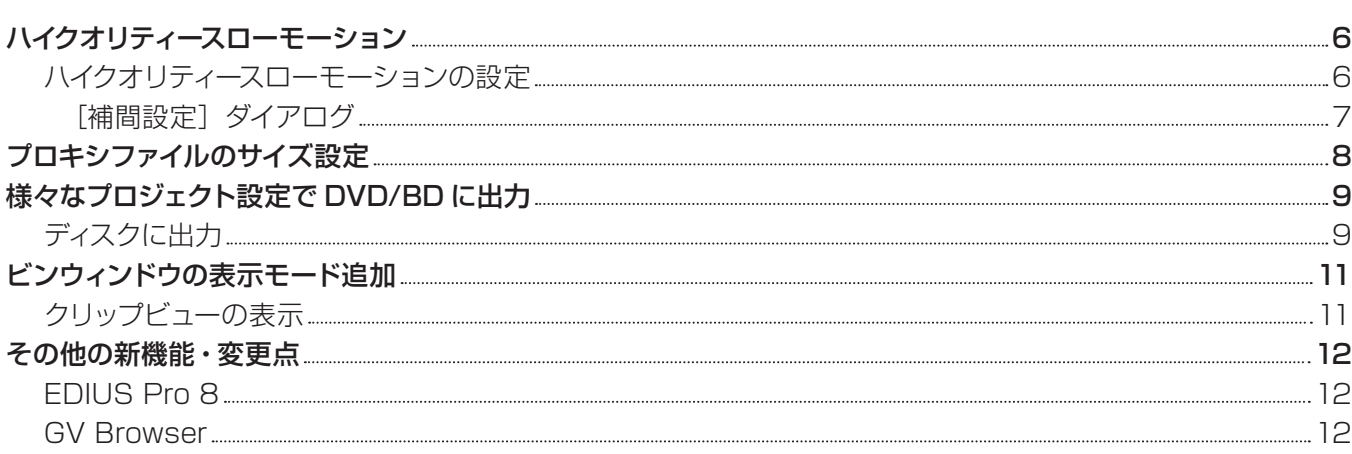

## 2 章 [付録](#page-12-0)

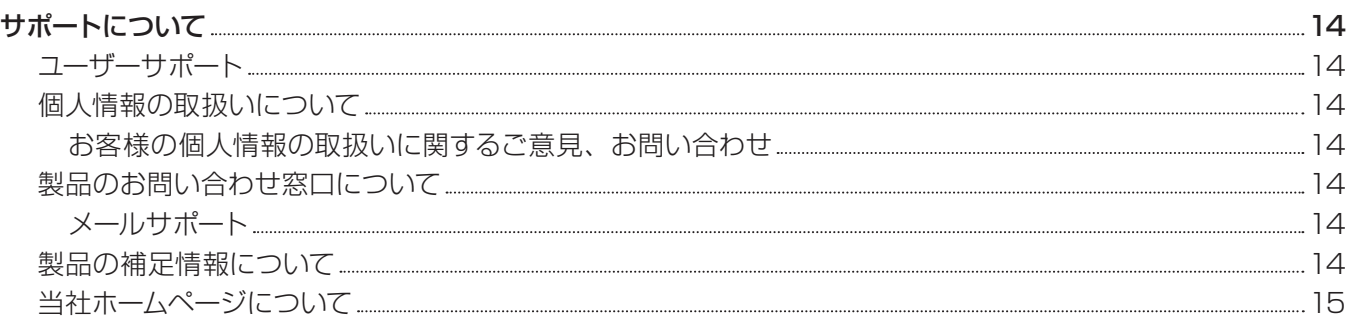

# <span id="page-4-0"></span>**1 章** Version 8.3

この章では、EDIUS (Version 8.3) に搭載された新機能や、変更点について説明しています。

## <span id="page-5-0"></span>ハイクオリティースローモーション

オプティカルフローという画像補間技術を適用することによって、[時間エフェクト]の[速度]の設定を変更してクリップの再生速度を落と したとき、より高品質で滑らかな動きのスローモーション映像に変換できます。

#### ■ オプティカルフロー

オプティカルフローとは、画像間の微細な動きを解析し、空間的に滑らかな動きを仮定することによって、画像間を補間する画像を新しく 生成する技術です。これによって、高品質なスローモーションや滑らかなフレーム変換を実現することが可能になります。

#### 6 ご注意

● 次のような映像では、ハイクオリティースローモーションの効果を十分に得られない場合があります。 - 著しく高速かつ移動距離が大きい映像 - 被写体同士が交差をする映像 適用後は映像を再生し、背景と被写体の映像が混ざったり、映像がゆがんだりしていないかどうかを確認してください。

### ハイクオリティースローモーションの設定

- **1)** タイムラインのクリップを右クリックし、[時間エフェクト]→[速度]をクリックする
- [速度] ダイアログが表示されます。

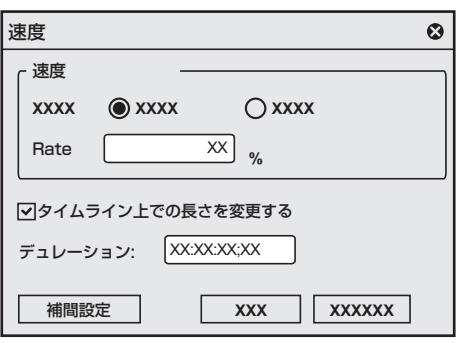

#### **2)** 各項目を設定する

- 再生速度を落とす場合は、[速度] の [Rate] を 100% 未満に変更します。
- [タイムライン上での長さを変更する]にチェックを入れると、クリップの速度([Rate]の値)に応じてタイムライン上のクリップのデュレー ションが変わります。

#### **3)** [補間設定]をクリックする

● [補間設定] ダイアログが表示されます。 "[補間設定] ダイアログ" (▶ 7 ページ)

#### **4)** [補間方法]で[オプティカルフロー]を選ぶ

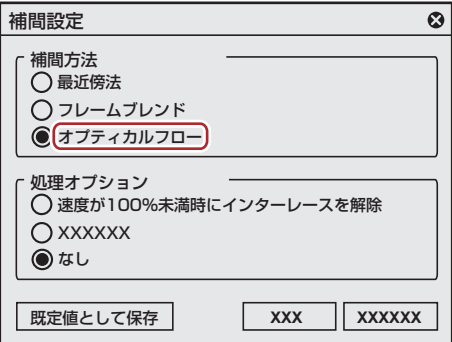

 $\left[\rule{0pt}{10pt}\right.$ 

● [補間方法]で[オプティカルフロー]を選んだ場合は、[処理オプション]で[なし]を選ぶと、より滑らかに再生できます。

#### <span id="page-6-0"></span>**5)** [OK]をクリックする

#### **6)** [OK]をクリックする

● 速度変更したクリップには橙色のラインが表示されます。

#### $\left(\begin{smallmatrix} 1 & 0 \\ 0 & 1 \end{smallmatrix}\right)$

● [オプティカルフロー]は、プログレッシブ / インターレース (P/I) 変換やフレームレート変換にも活用できます。 プログレッシブ素材を、フレームレートが同じインターレースのタイムラインに配置した場合(例えば、29.97p の素材を 59.94i のタイ ムラインに配置した場合など)、[オプティカルフロー]の P/I 変換によって映像を滑らかに再生できます。

#### [補間設定] ダイアログ

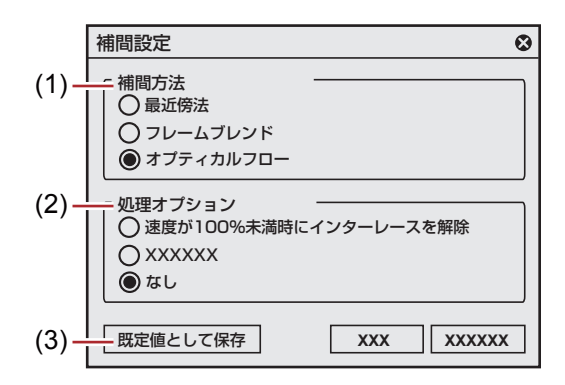

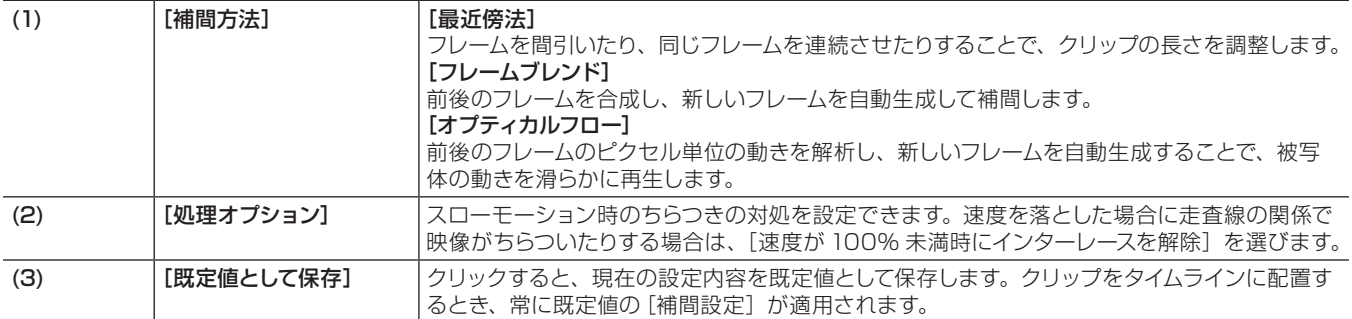

# <span id="page-7-0"></span>プロキシファイルのサイズ設定

プロキシ編集時に作成されるプロキシファイルのサイズが選べます。

#### **1)** メニューバーの[設定]をクリックし、[システム設定]をクリックする

#### **2)** [アプリケーション]のツリーをクリックし、[プロキシ]をクリックする

● [プロキシ]画面が表示されます。

#### **3)** [プロキシサイズ]でプロキシサイズを選ぶ

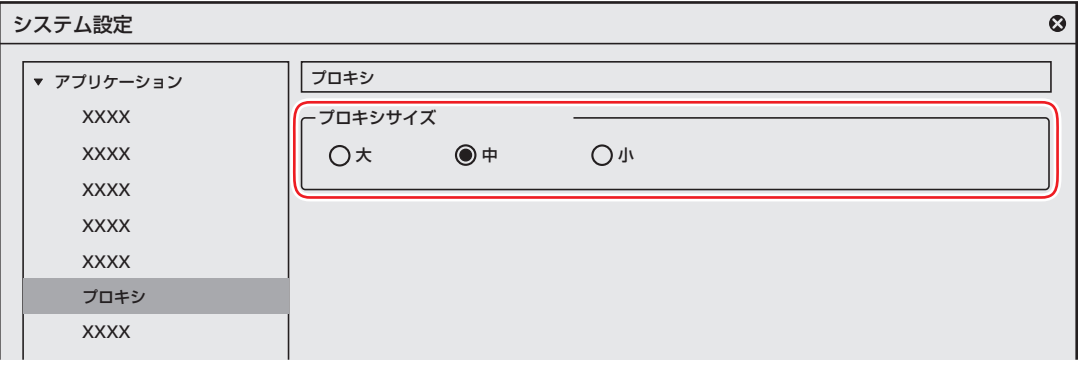

- プロキシサイズは、[大]、[中]、[小]の3種類があります。それぞれのサイズは、次のとおりです。
	- g[大]:1920x1080
	- [中]: 960x540
	- $-[1]$ : 352x240
- プロキシサイズの初期設定は[中]です。
- Version 8.22 以前に作成されたプロキシファイルは、「小]で読み込まれます。

#### 3 ご注意

- プロキシファイルの作成は一回限りです。異なる設定で作成し直すことはできません。
- プロキシファイル作成中に設定を変更した場合は、その時点から変更後の設定が適用され、作成が継続されます。

# <span id="page-8-0"></span>様々なプロジェクト設定で DVD/BD に出力

プロジェクト設定の内容にかかわらず、Disc Burner を起動してプロジェクトを DVD や BD に書き込むことができます。従来、 対応して いなかったプログレッシブ方式 (60p など) のプロジェクトでも、Disc Burnerで出力フォーマットを変更することで DVD/BD の作成が 可能です。

3 ご注意

● 出力時にフォーマット変換を行った場合は、画質に影響があります。

## ディスクに出力

**1)** レコーダーの[エクスポート]をクリックする

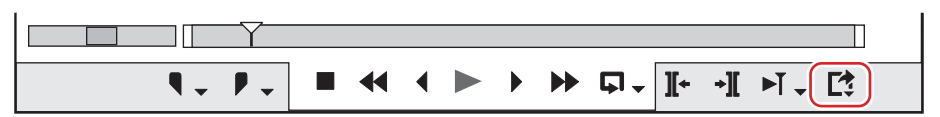

#### **2)** [DVD/BD へ出力]をクリックする

● Disc Burner が起動します。

**3)** [基本設定]タブをクリックし、出力するディスクの種類やフォーマットを設定する

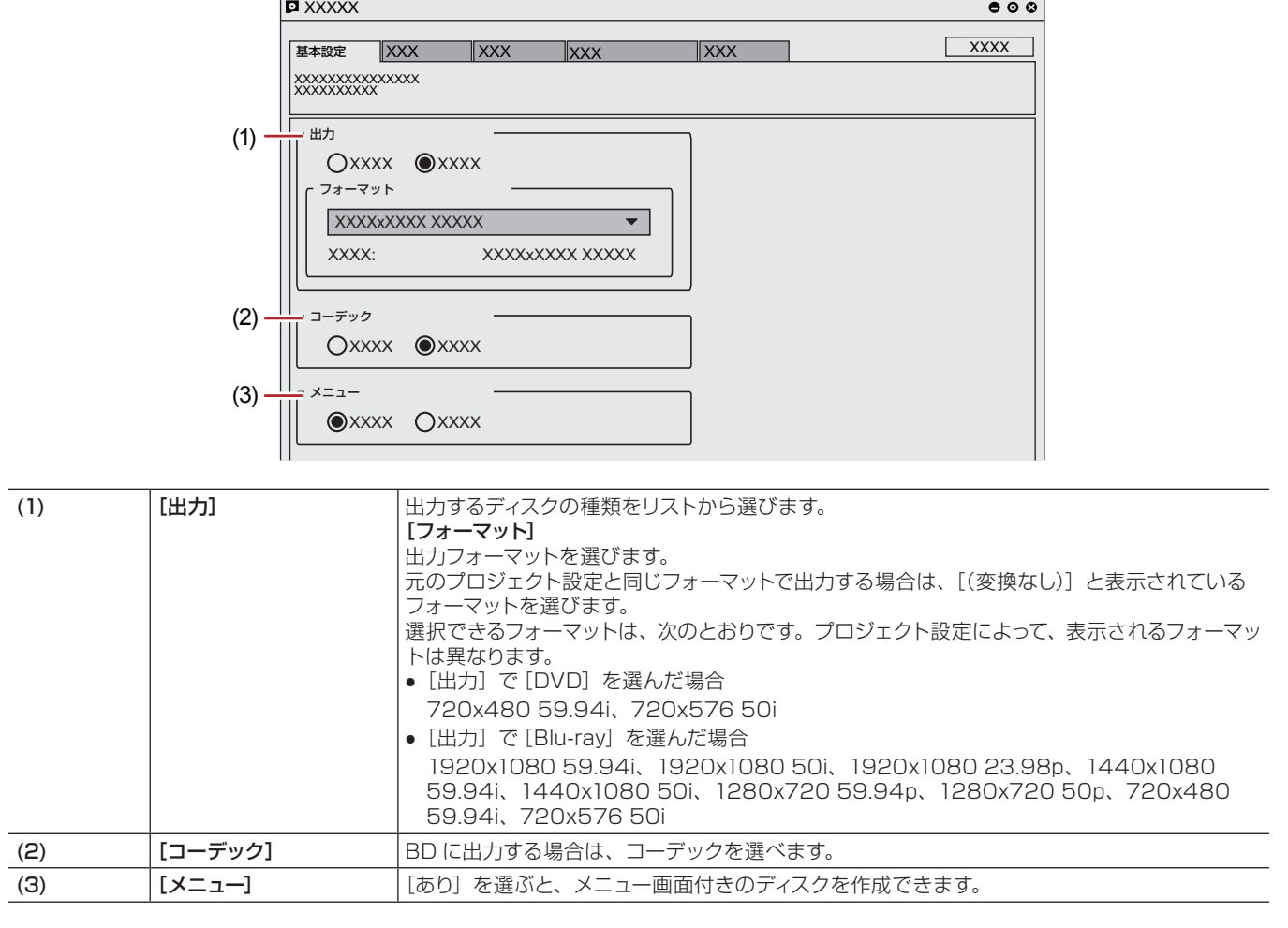

#### 3 ご注意

● プロジェクト設定が 59.94i などの NTSC 規格の場合、50i などの PAL 規格の出力フォーマットは選べません。同様に、プロジェク ト設定が PAL 規格の場合も、NTSC 規格の出力フォーマットは選べません。

#### **4)** ほかのタブの各項目を設定し、[出力]タブで[作成開始]をクリックする

● ディスクへの書き込みを開始します。

● 出力時にフォーマット変換を行う場合は、確認ダイアログが表示されますので [はい] をクリックしてください。

## <span id="page-10-0"></span>ビンウィンドウの表示モード追加

ビンウィンドウのクリップビューの表示モードに、[サムネイル]が追加されました。 ● [サムネイル]は、従来の[タイル]と同じ表示方法です。[タイル]の表示方法が新しくなりました。

## クリップビューの表示

**1)** ビンの[表示モードの切り替え]をクリックする

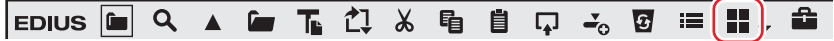

- クリックするたびに、表示方法が変更されます。
	- g :[クリップ]
	- ■:[サムネイル]
	- 1 :[タイル]
	- 臺:[詳細]
	- $\equiv$  :[アイコン]

#### 例:

[タイル]を選んだ場合

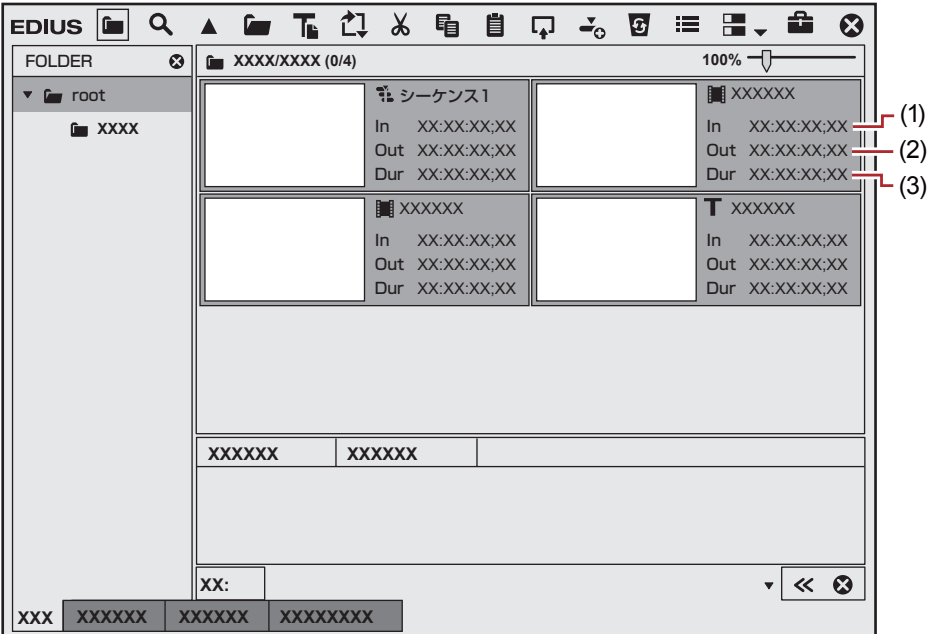

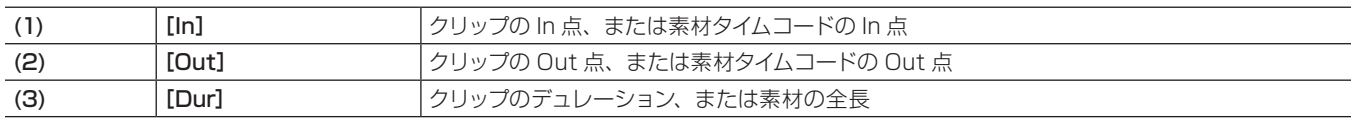

# <span id="page-11-0"></span>その他の新機能・変更点

EDIUS (Version 8.3) に搭載されたその他の新機能や、変更点について説明しています。

## EDIUS Pro 8

- プライマリーカラーコレクションのカラースペース追加 FUJIFILM - F-Log
- 64 チャンネルオーディオをサポート
- MXF DNxHD インポート / エクスポートの拡張 \*1 1920x1080、60p/59.94p/50p、10‑bit/8‑bit
- ユーザーインターフェイスの改善
- \*1 DNxHD オプションライセンスが必要です。

## GV Browser

- [取り込み先のフォルダー]に、取り込み先の履歴を表示
- プロパティペイン / 設定ダイアログのデザインを改善
- 静止画を保存できるスナップショットボタンを追加
- [お気に入りフォルダー]にショートカットを追加 [Desktop]、[Pictures]、[Videos]
- オンスクリーンディスプレイの表示エリアを拡張

<span id="page-12-0"></span>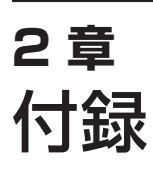

この章では、サポート情報などを掲載しています。

# <span id="page-13-0"></span>サポートについて

ユーザーサポート

製品ご購入後、ソフトウェアを認証された日より 90 日間のメールサポートは無償、それ以降のサポートは有償となります。 サポートはユーザー登録されているお客様を対象にご提供しております。サポートをご希望される場合は、必ずユーザー登録をお願いいたし ます。詳しくは、当社ホームページを参照してください。 "当社ホームページについて"(▶ 15 ページ)

## 個人情報の取扱いについて

当社では、原則として①ご記入いただいたお客様の個人情報は次の目的以外では使用せず、②次の目的以外で使用する場合は事前に当該サー ビス上にてお知らせします。

当社ではご記入いただいた情報を適切に管理し、特段の事情がない限りお客様の承諾なく第三者に開示・提供することはございません。 ● ご利用の当社製品のサポートの実施

- 当社製品の使用状況調査、製品改良、製品開発、サービス向上を目的としたアンケートの実施 (調査結果を当社のビジネスパートナーに参考資料として提供することがありますが、匿名性を確保した状態で提供します。)
- 銀行口座やクレジットカードの正当性、有効性の確認
- ソフトウェアのバージョンアップや新製品の案内などの情報提供
- 懸賞企画などで当選された方やお客様への賞品の発送

#### お客様の個人情報の取扱いに関するご意見、お問い合わせ

http://www.grassvalley.jp/ask

## 製品のお問い合わせ窓口について

ご使用方法や、このマニュアルについて不明な点、疑問点などがございましたらグラスバレー株式会社テクニカルサポートまでお問い合わ せください。

お問い合わせの前には必ず以下の内容をご準備の上、お問い合わせください。

- ご使用になっておられる PC の名称型番 メーカー製の場合:メーカー名と型番 自作、オーダーメイドの場合:マザーボード型番、CPU、チップセット、サウンドボード、グラフィックボード
- オペレーティングシステム(Windows など)のバージョン
- ハードディスクの容量、メモリの容量
- 他に取り付けられている拡張ボードのメーカー名と製品名
- 周辺機器があればそのメーカー名と製品名
- 他に併用している当社製品があれば製品名とバージョン番号

本製品のお問い合わせは、次の窓口にて受け付けております。

#### メールサポート

http://www.grassvalley.jp/ask (回答は土日祝日、および当社指定の休日を除く翌営業日)

## 製品の補足情報について

各アプリケーションの「Readme.htm」には、マニュアルには記載されていない事項などが記述されている場合があります。インストール 後に必ずお読みください。

## <span id="page-14-0"></span>当社ホームページについて

本製品をはじめとする当社最新情報は、ホームページにて公開しています。最新のドライバー、ユーティリティ、アプリケーション、製品マニュ アル(オンライン形式、または PDF 形式)、FAQ などを公開していますので、当社ホームページにぜひアクセスいただき、快適なビデオ編 集環境を実現してください。

- $\bullet$  http://www.grassvalley.jp/
- $\bullet$  http://www.ediusworld.com/

EDIUS Pro 8 (Version 8.3) 新機能 November 16, 2016 Copyright © 2016 Grass Valley. All rights reserved.